# 拱坝廊道三维配筋可视化方法及应用

路瑞利',宋朝辉',廖小龙'

(1. 宁夏大学 土木与水利工程学院, 宁夏 银川 750021; 2. 中水建设集团十五工程有限公司, 陕西 西安 710068; 3. 中水珠江规划勘测设计有限公司, 广东 广州 510610)

摘要: 以拱坝廊道为研究对象,以 AutoCAD2007 为平台,对水工建筑物的虚拟现实技术进行了初步探索. 对三 维 CAD 的系统研究表明,基于特征的三维参数化造型系统能够对复杂的水工结构进行建模,且系统通用性较 强. 利用实际数据进行廊道的三维实体绘制,并在三维模型基础上进行了三维配筋设计. 在 AutoCAD 下结合 Autolisp 进行了二次开发,实现了数据库中钢筋属性的快速、批量录入;同时借助 CAD 平台在程序加载运行后, 可以迅速点取、读出所关注钢筋的信息. 设计中对廊道截面进行了细化,对子廊道采用连接、消隐方法,较好地 实现了拱坝廊道的三维可视化.

关 键 词: 虚拟现实技术; 三维可视化; 拱坝; 廊道; 配筋 中图分类号: TV642. 4TV332 文献标识码: A 文章编号: 1009-640X(2009)02-0088-05

随着计算机的快速发展,CAD 软件也在不断完善提高,并且在机械、工民建、模具等领域有着广泛的应 用和较为成熟的发展<sup>[1]</sup>.但在水利水电工程领域,由于每个水工建筑物的形式都受河谷地形影响,结构构件 不定形,没有固定尺寸模数,需要具体问题具体分析,这给软件开发带来很大难度,应当说 CAD 二次开发软 件的革命性进展还没有给水工建筑设计方法带来重大突破. 随着国家水利水电建设的飞速发展,大量水利水 电工程建设迫切需要设计思想与技术的现代化,传统 CAD 绘图已难以满足现代水利工程建设的需求. 在采 用计算机辅助设计后,单纯的程序数值计算,或单纯利用绘图软件进行实体描图都不能称作完整的 CAD. 水 利工程 CAD 应该是将水工建筑物设计、计算、绘图乃至施工融为一体的完整过程,应该具有交互特征的人工 智能性质.

由于坝基灌浆、坝内排水、观测、机电设备放置、坝内交通等方面的需求,在拱坝坝内需要设置各种用途 的廊道系统[2,3]. 以往廊道设计者大多注重廊道自身完善性,考虑廊道体型、尺寸满足设计规范要求,但不容 易把握廊道与大坝结合后的整体协调性. 新出现的虚拟现实技术具有两个重要特征,即身临其境和交互. 对 拱坝廊道进行三维可视化,可以利用平、纵、横设计资料生成逼真的廊道三维实体,同时还可以利用虚拟现实 场景,观察廊道建成前后对整个拱坝的影响,分析廊道与其两侧建筑物的协调一致性. 廊道与拱坝整体的三 维可视化又是廊道设计者交流的纽带,它可以使各专业设计者凭借三维效果图显示自己的见解,方便他们的 配合协作;同时又可以为决策者提供直观全面的决策依据. 这对于提高拱坝设计质量、提高廊道运行能力有 重要的意义 $^{\lfloor 4 \rfloor}.$ 

1 典型问题及研究方法

本文试图结合拱坝设计绘图、施工放样与运行管理的要求,运用 AutoCAD2007,结合 Autolisp 进行拱坝

收稿日期: 2008-08-15

基金项目: 水利部公益性行业科研专项(200701020)资助项目

作者简介: 路瑞利(1984-),女,河南郑州人,硕士研究生,主要从事水利水电及岩土工程仿真模拟研究.

E-mail: ruili 0328@ 163. com

廊道的三维实体可视化仿真模拟. 主要以拱坝廊道进行 CAD 系统开发研究,其中包括廊道数据处理、三维建 模、三维配筋、属性添加等.

所选典型拱坝是拉西瓦水电站主要枢纽建筑物,为混凝土双曲拱坝,最大坝高 250 m,坝顶中心线长度 459. 64 m. 拉西瓦水电站是黄河上游龙羊峡至青铜峡河段规划的第二个梯级电站,是黄河流域装机容量最大 的水电站,是"西电东送"北通道的战略性工程.

廊道三维可视化是拱坝空间信息建模的子分类,根据拉西瓦拱坝独有的特征与实际情况,主要对拉西瓦 拱坝的廊道进行三维可视化建模. 建模技术是把计算和测量所产生的数据信息,在维持其完整性的同时,把 数据信息变换成人类视觉系统可以理解的图形数据库形式. 把以图像或图形信息表示、随时间和空间变化的 物理现象或物理量直观地呈现,同时还提供模拟和计算的视觉交互手段[5,6] .

廊道三维可视化的整个过程分为数据处理、三维建模、三维配筋及属性添加四个部分. 本文运用 AutoCAD2007 并结合 Autolisp 进行三维模拟的主要思想是:根据廊道高程关键点将廊道分成各个高程的子 廊道(这里仅以 2 295 m 高程模拟),根据实际数据,以 AutoCAD2007 为平台绘制出三维廊道实体;根据三维 实体进行三维配筋,然后进行廊道截面细化,子廊道连接、消隐,利用可视化分析来实现廊道三维可视化'<sup>4]</sup>.

2 廊道三维实体模型设计

#### 2. 1 廊道三维实体模型数据处理

2. 1. 1 设计数据的处理 廊道设计需要处理的数据很多,有设计规范、标准、表列形式的数据,还有图形数 据等. 系统数据设计以数据库为核心,分为设计资料数据库和设计结果数据库. 由于拱坝的廊道设计资料有 些已形成规范和标准,采用数据库来存取这些数据资料,既便于设计数据的获取和保存,也便于数据的添加 和修改. 设计资料数据库包括拱坝廊道的设计规范、手册所提供的各种规范数据. 设计结果数据库用于存放 拱坝廊道的结构和尺寸数据,以及应力稳定计算结果等,其他设计要求数据则选用数据文件存储.

本系统建立了开放式通用剖面数据图形库,数据库建立的流程为:基础数据信息的收集和 Excel 数据表 格建立→绘制所需截面位图→建立 TreeView 结点→建立 VB 与 Access 数据库的连接,读取数据库数据→建 立查询系统→设置数据库的安全保密措施→数据库的发布→根据数据绘制拱坝二维或三维图.

2. 1. 2 设计图形数据的参数化绘图 在拱坝廊道的可视化 CAD 系统中,可根据设计资料中的成果数据在 AutoCAD 上直接生成设计图,并可将这些设计图调回系统界面中. 因此,这一部分的数据交换是拱坝廊道可 视化 CAD 系统设计的关键. 基于适合拱坝设计的实体属性存储技术,本系统提出了独特的数据存储模式,将 三维实体模型、表面模型与数据库直接连接起来. 图形数据信息包括剖面属性数据(实体形状和相应物理属 性的信息)和路径数据(实体位置信息:起点、终点、局部坐标系或拉伸路径等). 按序存入各空间位置的控制 点坐标,形成三维控制点的网络骨架. 同时为了既易于获取实体轮廓、又能快捷判断多段线与指定空间平面 的交点,确定实体几何位置,程序系统采用统一的数据格式[3].

## 2. 2 廊道实体三维数学建模

在廊道三维 CAD 仿真设计中,廊道横剖面主要尺寸为: 2 m×2.5 m、2.5 m×3 m 和 3 m×2.5 m,受力筋的配制也需要 按廊道尺寸来绘制模块的大小. 在受力筋模块的绘制中,仅 选(2 m×2.5 m) 廊道为例: 以二维 CAD 为绘制界面, 选定 UCS 点以确定  $X, Y$  的坐标 $($  坐标设置见图 1 $)$ , 点击"多段线" 命令绘制廊道断面(轮廓线呈城门洞形),点击"打碎"命令 将其打碎,然后向左偏移一定距离(偏移距离包括横剖面中 2 根钢筋间距,外侧钢筋直径),廊道全断面再向外偏移一个 钢筋半径的距离);然后向下偏移一定距离(偏移距离包括横

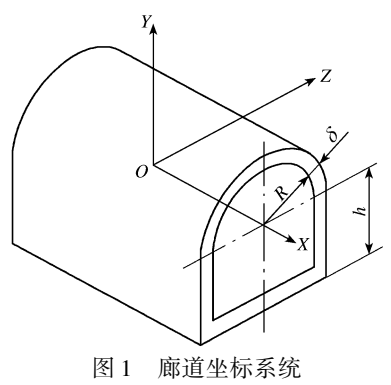

Fig. 1 Coordinate system of gallery

剖面中 2 根钢筋间的距离,外侧钢筋直径,再向下偏移一个 钢筋半径的距离). 在绘制好轮廓线的基础上,将最外侧的线 条等间距平分;以平分的间距点为中心画圆即可.

廊道配筋系统的基本模型由三维建模、三维配筋、图形 转换、图形输出 4 部分组成<sup>[6,7]</sup>. 基于以上思路, 利用虚拟现 实技术绘制出拉西瓦拱坝的三维廊道实体(见图 2). 这样, 可以全方位、实时观察廊道设计对大坝整体的影响. 根据工 程需要,坝体中经常有两廊道正交或斜交,本文主要讨论半 径相同的正交不贯穿廊道.

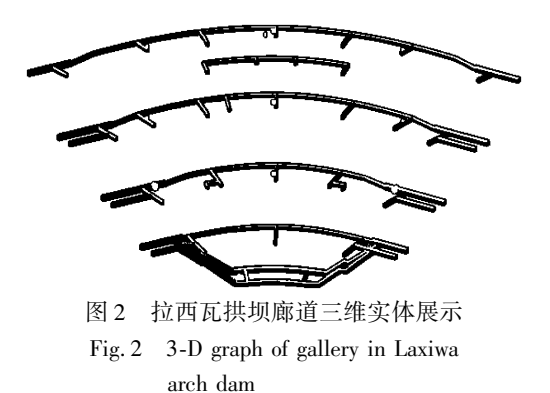

# 2. 3 廊道实体三维配筋

在廊道三维实体配筋中,钢筋按作用可分为架力筋(ilj)、受力筋(slj)和附加筋(fjj).

在拱坝廊道设计中,一般采用多面正投影即二维图形,但二维图形只能表示建筑物的某个局部投影,而 三维仿真设计,能直观全面地反映设计对象. 在廊道设计中,钢筋类型繁多,特别是在廊道的相交处,若廊道 钢筋图仅用二维图形表示,设计人员很难直观清楚地查看廊道相交处的钢筋分布,施工人员也不易看懂钢筋 分布图. 拱坝施工中,有时需对廊道中的某些钢筋布置进行修改,如采用传统的二维图形计算机绘制,既耗 时、工作量又大;对于结构形式复杂、出图量大的工程,还难以满足施工进度的要求. 为此,笔者以 Autodesk 公司开发的 AutoCAD2007 为开发平台,利用编制的专用功能子程序,实现了廊道三维配筋设计与绘图.

廊道三维配筋设计与绘图时,需先输入廊道半圆顶部钢筋数目、廊道纵向侧墙钢筋间距、廊道加密区横 向钢筋数目、廊道横向钢筋间距、廊道底面横向钢筋间距、廊道底面纵向钢筋数目、钢筋等级及钢筋直径等信 息,然后生成三维钢筋模型,进行可视化显示浏览和修改、删除等操作. 在每种类型的廊道中均给出了三维配 筋图、三面投影图及断面图. 可给出不同的视角,从不同的方向进行观察,同时也得到不同方向观察所得的三 面投影图和断面图. 图 3 为 2 295 m 高程廊道受力筋三维示意图(模块 1).

廊道配筋设计中,一般受力钢筋顺拱弧方向布置,架力 筋沿廊道曲面素线方向布置. 对单廊道之标准段,受力筋(或 架力筋)呈等间距布置,两者彼此正交;对两廊道之相贯线 处,除了保持标准段等间距正交布筋原则外,在"转折处"需 适当加密钢筋,并且主廊道受力筋经相贯点转折沿支廊道素 线延伸适当长度,支廊道受力钢筋经相贯点转折沿主廊道素 线方向延伸一定长度,使之彼此搭接(见图 4). 主、支廊道之 架力筋经相贯点沿其他方向廊道拱弧方向亦延伸适当长度, 这样可使相贯廊道全部钢筋紧密连接(见图 5).

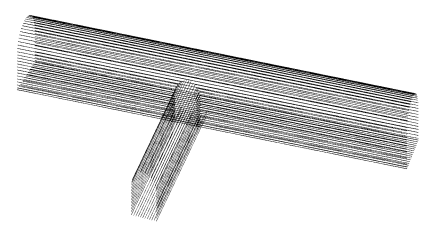

Fig. 4 3-D image with tensioned reinforcement overlapping Fig. 5 Schematic diagram of lapped longitudinal and in the gallery (module 3) lateral gallery

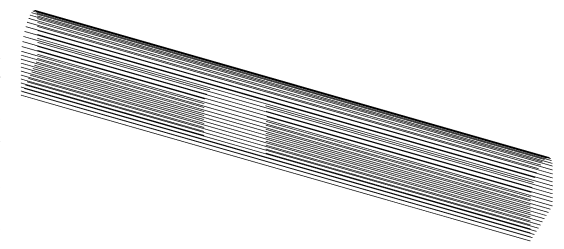

图 3 廊道受力筋三维示意(模块 1) Fig. 3 3-D image of tensioned reinforcement in the gallery (module 1)

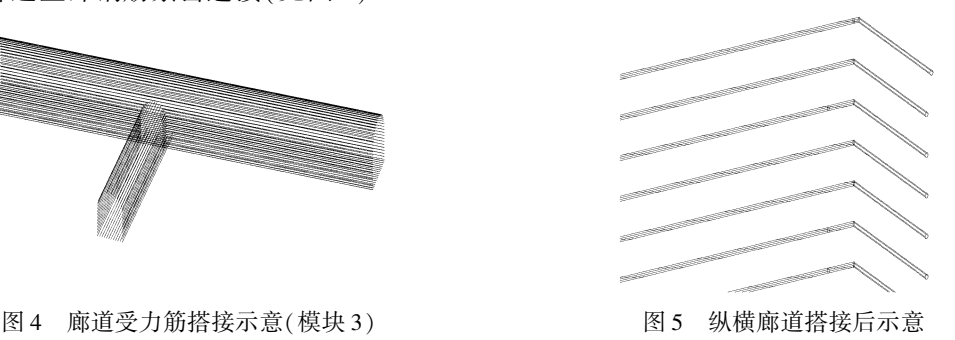

#### 2. 4 廊道三维实体模型的钢筋标注

为满足工程实际需要,廊道钢筋图需表达完整、明了,尺寸数据标注清晰,图幅布置匀巧. 需要对资料进 行全面分析,抓住不同部位钢筋的共性与个性,才能绘制出详尽、直观、满足施工要求的三维实体廊道配筋 图[6].在廊道钢筋标注时应满足:钢筋编号的条理性;钢筋编号的规范性;按规格和型式依次绘制单根钢筋 图;廊道相贯处钢筋标注要详尽;全局统筹、配置得当. 配筋属性标注的程序为:编制汇集各实体属性的 Excel 表格→创建外部程序 SK1(起引导作用)→建立对话框,运用工具→Autolisp→加载应用程序,添加 SK1,运行 →对每一部分钢筋进行属性标注. 图 6 为廊道属性的标注内容示例,标注内容主要包括以下特征参数:材料、 颜色、形状、高程、间距、直径及钢筋长度等.

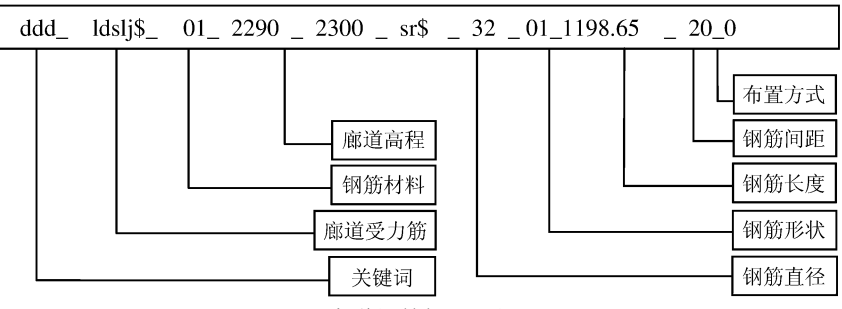

图 6 廊道钢筋标注属性流程

Fig. 6 Flow diagram for labeling attribute of steel bar

廊道三维实体模型仿真模拟中,对钢筋进行标注时,先对所要标注的钢筋进行分段编号,标注时加载应 用程序,然后进行具体的标注(先标注架力钢筋,后标注受力钢筋). 由于架力筋数目较少,而受力钢筋数目 繁多,标注时应对那些与其它廊道无任何关联的钢筋(如标准段受力筋)先批量标注,然后对那些与其他廊 道有关联的钢筋(如相贯段某些受力筋)再按具体情况依次标出. 查询廊道具体信息时,数据信息的读取仍 需要借助于 CAD 平台来显示. 程序加载运行后,点击需要读取数据的钢筋,即可显示需要的信息内容.

拱坝廊道三维可视化软件系统可以快速、精确地建立廊道三维实体模型,研发的标准库、图形库工具平 台使设计可以实现工程图从三维模型中的直接输出,为设计人员提供了一个实用快捷的数字化平台. 系统今 后进一步的改进、研究方向,应该集中在模型的通用性、与其他数据库平滑连接的细化工作,以及与 3DMAX 软件进行无障碍数据转换等方面.

# 3 结 语

运用 AutoCAD2007 结合 Autolisp 对拱坝廊道进行了三维可视化仿真模拟,在二维与三维相结合的设计 环境下,直接从三维实体模型入手,采用了动态关联、实时更新技术,根据实际数据绘制出三维廊道实体. 在 此基础上对三维实体进行了三维配筋,并进行了廊道截面细化,子廊道连接、消隐和一定的可视化分析. 主要 有这几点认识:淤通过二维、三维显示的研究,对水工建筑物的虚拟现实技术进行了初步探索,建立了拱坝廊 道的三维可视化模型流程图;②通过三维 CAD 的系统研究,基于特征的三维参数化造型系统能够对复杂的 拱坝廊道进行建模,系统的通用性更强;③在三维特征模型基础上进行了配筋设计,使绘图、读图更加方便, 快捷;使三维实体模型信息与钢筋配置信息相互关联,有利于数据管理、结构分析、施工进度仿真;④在 AutoCAD 下结合 Autolisp 进行二次开发,实现了钢筋属性的快速、批量录入;程序加载运行后,可以借助 CAD 平台显示所点取廊道钢筋的全部信息.

致谢:本论文的工作是在导师魏群教授和孙东坡教授的悉心指导下完成的,在此表示最真诚的感谢!

# 参 考 文 献:

- [1] 魏 群, 张国新, 魏军耀, 等. 拱坝三维可视化设计软件的开发与应用[J]. 天津大学学报, 2008, 41(9): 1087-1090. (WEI Qun, ZHANG Guo-xin, WEI Jun-yao. Development and application of three-dimensional visual design software of arch dam<sup>[J]</sup>. Journal of Tianjin University, 2008, 41(9): 1087-1090. (in Chinese))
- [2] 夏 唯, 丁宇明. 廊道 CAD 软件的钢筋拼接设计[J]. 工程图学学报, 2001, (1): 45-50. (XIA Wei, DING Yu-ming. Connect technology of steel bar of CAD software of gallery [J]. Journal of Engineering Graphics, 2001,  $(1)$ : 45-50. (in Chinese))
- [3] 夏 唯, 丁宇明. 廊道 CAD 软件的模块拼接技术[J]. 武汉水利电力大学学报, 1998, (5): 32-37. (XIA Wei, DING Yu-ming. The study on CAD application software of the reinfored concrete structure [ J]. Journal of Wuhan University of Hydraulic and Electric Engineering, 1998, (5): 32-37. (in Chinese))
- [4] 薛 炎,王新平. AutoCAD2007 基础教程(中文版) [M]. 北京: 清华大学出版社, 2006. (XUE Yan, WANG Yin-ping. AutoCAD2007 Basic Tutorial(Chinese Version)[M]. Beijing: Tsinghua University Publishing Company, 2006. (in Chinese))
- [5] 杜廷娜, 丁 一, 何朝良. 水电站大坝廊道三维配筋 CAD 系统设计[J]. 重庆大学学报, 2007, 30(10): 45-49. (DU Ting-na, DING Yi, HE Chao-liang. 3D reinforcing CAD system of hydropower station dam gallery [J]. Journal of Chongqing University, 2007, 30(10): 45-49. (in Chinese))
- [6] 黄 程, 张燎军. 拱坝可视化 CAD 系统研究[J]. 人民珠江, 2004, (6): 21-23. (HUANG Cheng, ZHANG Liao-jun. Study on visualized CAD system for arch dam [J]. Pearl River, 2004, (6): 21-23. (in Chinese))
- [7] 陈立平, 张 红. 三维水工配筋 CAD 系统的集成方案[J]. 机械工程师, 2005, (5): 36-41. (CHEN Li-ping, ZHANG Hong. 3D integrated reinforcing bars CAD system for hydraulic architecture[ J]. Mechanical Engineer, 2005, (5): 36 -41. (in Chinese))

# 3D visualizational method of reinforcement in the gallery of arch dam and its application

LU Rui-li<sup>1</sup>, SONG Chao-hui<sup>2</sup>, LIAO Xiao-long<sup>3</sup>

(1. Institute of Civil and Conservation Engneering, Nianxia University, Yinchuan 750021, China: 2. The 15<sup>th</sup> Engineering Bureau Co., Ltd. of China's Hydropower Construction Group,  $Xi'$  and  $710068$ , China; 3. China Pearl River Water Resources Planning, Designing and Surveying Co., Ltd., Guangzhou 510610, China)

Abstract: By use of AutoCAD2007, the virtual-reality technology of hydraulic construction of the gallery in archdam has been explored elementarily. The systemy analysis for 3D CAD shows that a three dimensional parameterization modelling system can be constructed to model the complex hydraulic structure, and the system's versatility is more strong. The authors have drawn 3D substantiality of the the gallery by using actual data,and the design of 3D reinforcing bars has been made on the 3D model. In order to speed up the input of the steel bar attribute in the database, the AutoCAD has been re-developed with Autolisp. Batched input for the steel bar attribute is realized, and reading the steel bar information is done simultaneously by CAD platform. After loading the program, the needed information can be read immediately. In the application, the gallery cross section is refined, and 3D visualization of the gallery in the arch dam is realized perfectly by using the connecting and blanking methods for the sub-gallery.

Key words: virtual-reality technology; 3-D visualization; arch dam; gallery; reinforcement